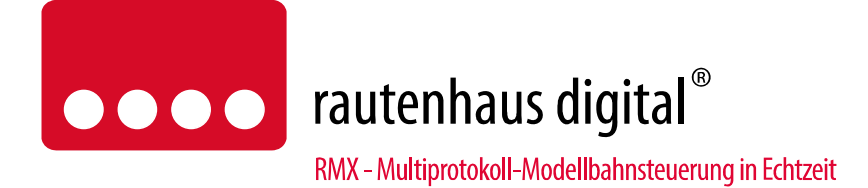

# **RMX7945 Multifunktions-Handregler**

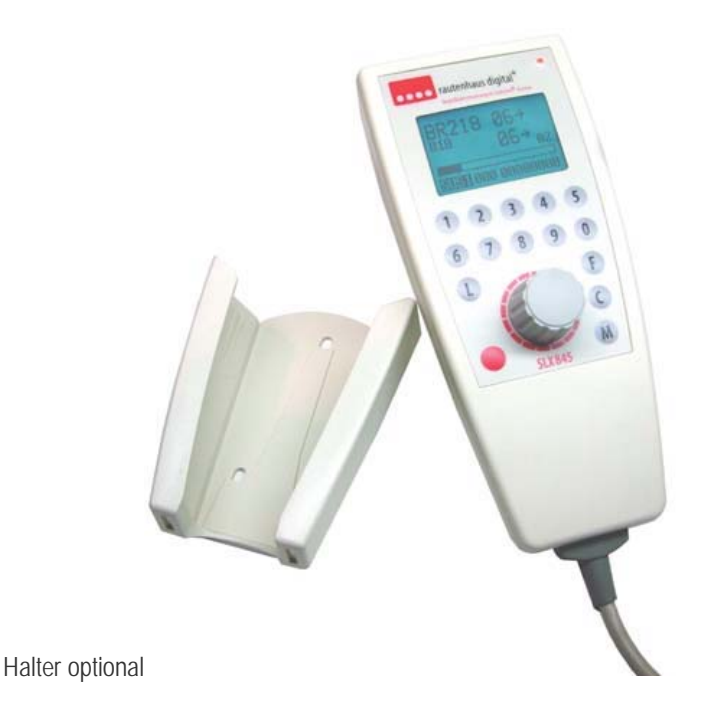

Handregler zum Steuern und Programmieren von Lokomotiven im RMX-Format, in Verbindung mit einem Rautenhaus Digital RMX-System. Hierbei wird der Handregler in den RMX7-Bus der Zentraleinheit RMX7950USB eingesteckt oder über einen Bus-Konverter RMX7917 mit den beiden Bussystemen einer Zentraleinheit RMX950 verbunden. Der Multifunktions-Handregler RMX945 dient neben dem Ansteuern und Programmieren von Lokomotiven auch zur Eingabe von Lokomotiven in die Lokdatenbank der Zentrale RMX950 oder RMX7950USB. Diese Lokdatenbank der Zentraleinheit kann auch vom Multifunktions-Handregler RMX7945 übernommen werden. In der Lokdatenbank werden die Lokomotiven mit ihrer 4 stelligen Adresse sowie mit einem bis zu 12-stelligen Loknamen und ihrem Datenformat (SX1, SX2, DCC) abgespeichert. Im Handregler ist der Aufruf der Lokomotiven über die 4-stellige Loknummer, sowie aus der Lokliste mit dem 12-stelligen Namen möglich. Der Multifunktions-Handregler RMX7945 unterstützt wie auch sein Vorgänger SLX845 die Ansteuerung von 2 Drehscheibensteuerungen SLX815. Ein Schnellwechsel zwischen zwei Lokomotiven kann durch nur einen Knopfdruck im Modus Fahren über die M-Taste erreicht werden, was zum Beispiel beim Rangieren sehr hilfreich sein kann. Zum Vermeiden von Fehlfahrten beim Rangieren hilft der integrierte und in drei Optionen einstellbare Überdrehschutz (Nullpunkt). Dieser verhindert dass eine Lokomotive ungewollt direkt nach dem Halt in die entgegen gesetzte Richtung wieder los fährt. Der Multifunktions-Handregler RMX7945 zeigt im Fahrbetrieb grundsätzlich die möglichen Funktionen und Fahrstufen der in der Zentraleinheit hinterlegten Lokdaten automatisch an. So können Lokomotiven im SX1 Format mit 31 Fahrstufen und, wenn hinterlegt, mit Sonderfunktionen über die bekannte SUSI-Funktion angesteuert werden. Im Selectrix 2 Format werden die Lokomotiven mit 127 Fahrstufen und den Funktionen F0- F16 unterstützt. Im DCC Format stehen 14, 28 oder 126 Fahrstufen zur Verfügung, und es werden ebenfalls die Funktionen bis F16 unterstützt.

## Anschluss- und Bedienungsanleitung

## 1 Inhaltsverzeichnis

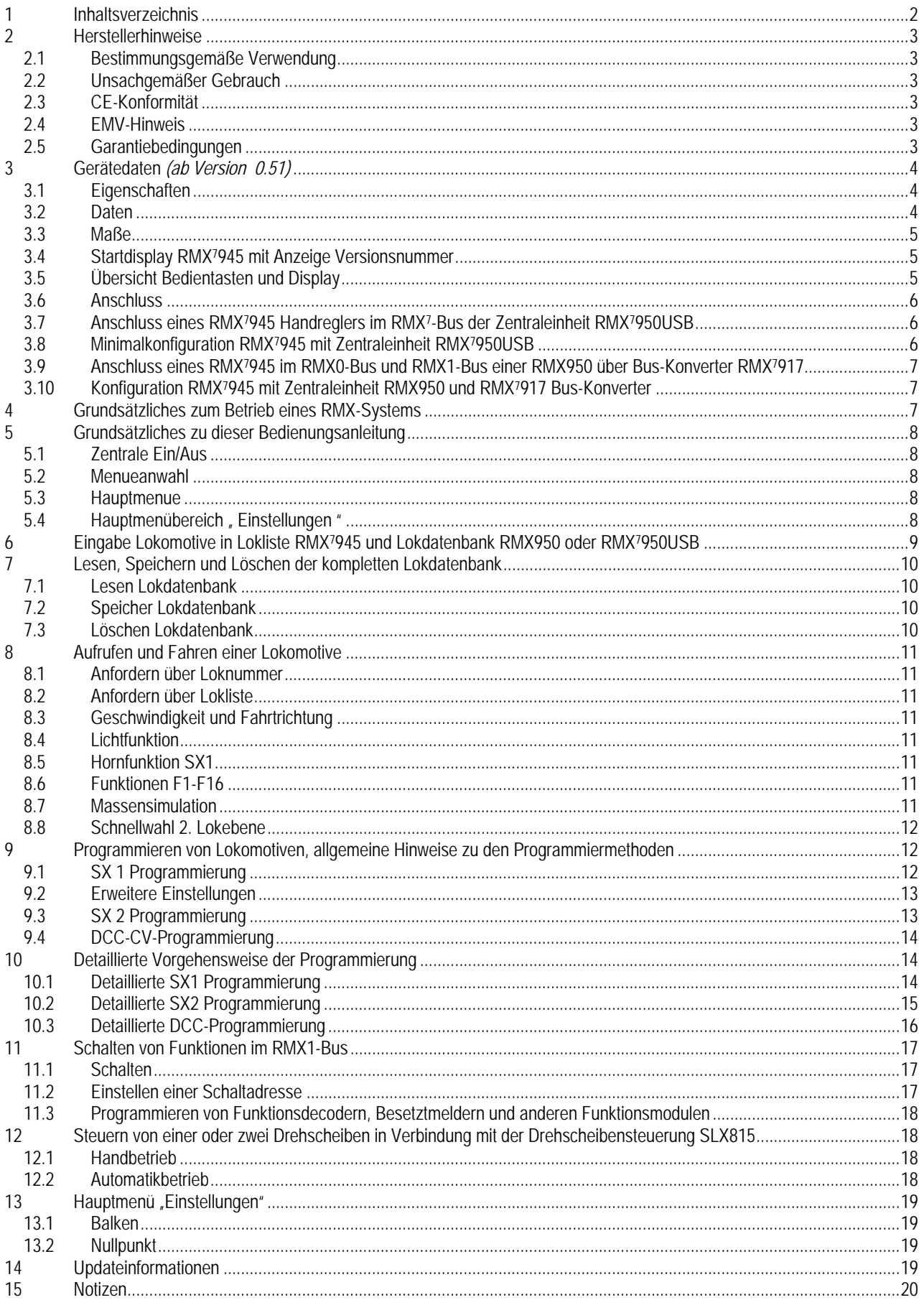

## **2 Herstellerhinweise**

## **2.1 Bestimmungsgemäße Verwendung**

Der Multifunktions-Handregler RMX7945 ist zur Steuerung digitaler Modellbahnanlagen nach den Bestimmungen dieser Anleitung vorgesehen. Er ist nicht dafür bestimmt, von Kindern unter 14 Jahren eingesetzt zu werden.

Zum bestimmungsgemäßen Gebrauch gehört auch das Lesen, Verstehen und Befolgen dieser Anleitung.

Jeder andere Gebrauch ist nicht bestimmungsgemäß!

## **Für Kinder unter 14 Jahren ist dieses Produkt nicht geeignet!**

## **2.2 Unsachgemäßer Gebrauch**

Unsachgemäßer Gebrauch und Nichtbeachtung der Anleitung können zu unkalkulierbaren Gefährdungen führen. Insbesondere elektrische Gefährdungen, wie

- Berühren unter Spannung stehender Teile,
- Berühren leitfähiger Teile, die im Fehlerfall unter Spannung stehen,
- Kurzschlüsse und Anschluss an nicht zulässige Spannung
- Unzulässig hohe Luftfeuchtigkeit und Bildung von Kondenswasser können zu gefährlichen Körperströmen und damit zu Verletzungen führen.

Beugen Sie diesen Gefahren vor, indem Sie die folgenden Maßnahmen durchführen:

- Führen Sie Verdrahtungsarbeiten nur in spannungslosem Zustand durch.
- Setzen Sie das Gerät nur in geschlossenen, sauberen und trockenen Räumen ein. Vermeiden Sie in der Umgebung Feuchtigkeit, Nässe und Spritzwasser.
- Versorgen Sie das Gerät nur mit Kleinspannung gemäß Angabe in den technischen Daten. Verwenden Sie dafür ausschließlich geprüfte und zugelassene Transformatoren.
- Stecken Sie die Netzstecker von Transformatoren nur in fachgerecht installierte und abgesicherte Schukosteckdosen.
- Achten Sie beim Herstellen elektrischer Verbindungen auf ausreichenden Leitungsquerschnitt.
- Nach der Bildung von Kondenswasser warten Sie vor dem Einsatz zwei Stunden Akklimatisierungszeit ab.

## **2.3 CE-Konformität**

Dieses Produkt wurde entsprechend den gültigen harmonisierten europäischen Normen, gem. Amtsblatt, entwickelt und geprüft. Das Produkt erfüllt die Forderungen der gültigen EG-Richtlinie über elektromagnetische Verträglichkeit (EMV Richtlinie) und trägt hierfür die CE-Kennzeichnung.

## **2.4 EMV-Hinweis**

Um die elektromagnetische Verträglichkeit beim Betrieb aufrecht zu erhalten, beachten Sie die folgenden Vorsichtsmaßnahmen:

- Schließen Sie den Versorgungstransformator nur an eine fachgerecht installierte und abgesicherte Schukosteckdose an.
- Nehmen Sie keine Veränderungen an den Original-Bauteilen vor und befolgen Sie die Hinweise in dieser Anleitung genau.
- Verwenden Sie bei Reparaturarbeiten nur Original-Ersatzteile.

## **2.5 Garantiebedingungen**

Auf dieses Produkt gewähren wir 2 Jahre Garantie. Die Garantie umfasst die kostenlose Behebung der Mängel, die nachweisbar auf von uns verwendetes, nicht einwandfreies Material oder auf Fabrikationsfehler zurückzuführen sind. Garantiert wird die Einhaltung der technischen Daten bei entsprechend der Anleitung vorgeschriebener Inbetriebnahme und Betriebsweise. Weitergehende Ansprüche sind ausgeschlossen. Wir übernehmen keine über die gesetzlichen Vorschriften deutschen Rechts hinausgehende Haftung für Schäden oder Folgeschäden im Zusammenhang mit diesem Produkt. Wir behalten uns eine Reparatur, Nachbesserung, Ersatzlieferung oder Rückerstattung des Kaufpreises vor.

In folgenden Fällen erlischt der Garantieanspruch:

- bei Schäden durch Nichtbeachtung der Anleitung,
- bei Veränderung und Reparaturversuchen am Gerät,
- bei Schäden durch Überlastung des Gerätes,
- bei Anschluss an eine falsche Spannung oder Stromart,
- bei Schäden durch Eingriffe fremder Personen,
- bei Fehlbedienung oder Schäden durch fahrlässige Behandlung oder Missbrauch.

## **3 Gerätedaten** *(ab Version 0.51)*

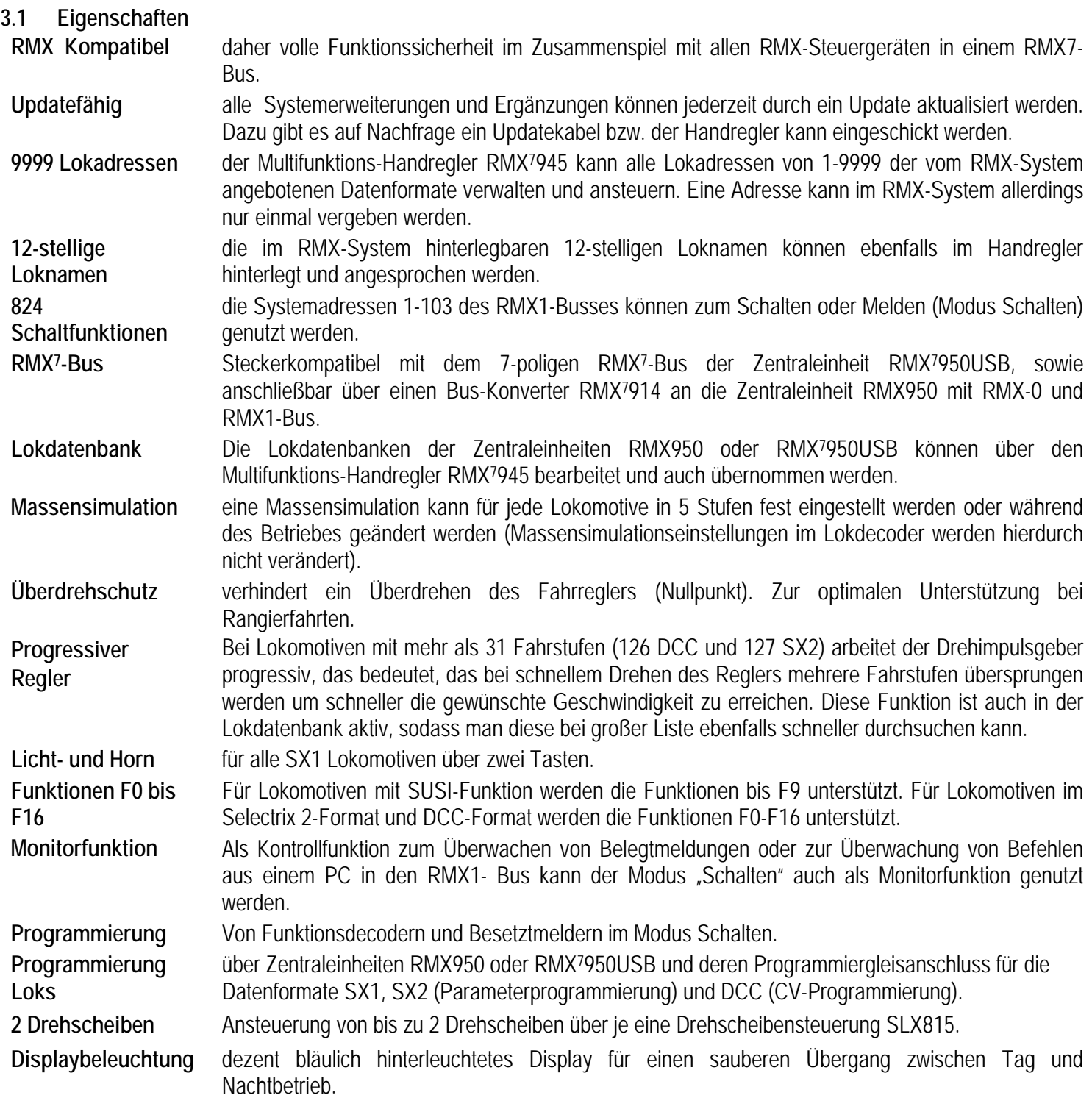

#### **3.2 Daten**

- 1x Anschlusskabel zum Einstecken in den RMX7 -Bus der Zentraleinheit RMX7950USB oder des Bus-Konverters RMX7914, Stromaufnahme max. 50mA
- 1x dezent hinterleuchtetes Vollgrafikdisplay zur Anzeige
- 1x Drehimpulsgeber mit Tastfunktion zur Geschwindigkeitseinstellung und weiterer Funktionen
- 10x Funktionstasten 0-9 zur Eingabe und Bedienung von Sonderfunktionen
- 1x Nothalttaste "rot" zum Ein- und Ausschalten des Fahrstroms
- 1x Lichttaste "L" zum Schalten von Loklicht und weiteren Funktionen
- 1x Funktionstaste "F" zum Schaltern der Hornfunktion oder Umschaltung der Funktionsebenen F1-F8 und F9-F16 und weiterer Funktionen
- 1x Menütaste "C" zum Wechseln des Funktionsmenüs
- 1x Schnellwechseltaste "M" zum Wechseln zwischen 2 Lokomotiven und weiteren Funktionen
- 1x Kontroll-LED rot/ grün zur Betriebszustandsanzeige
- 1x Updatebuchse für Geräteupdate (Updatekabel mit Din-Stecker optional)

## **3.3 Maße**

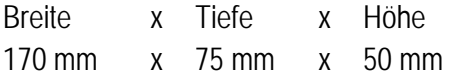

Gehäuse Maximalwerte mit Drehimpulsgeber ohne Kabeltülle

## **3.4 Startdisplay RMX945 mit Anzeige Versionsnummer**

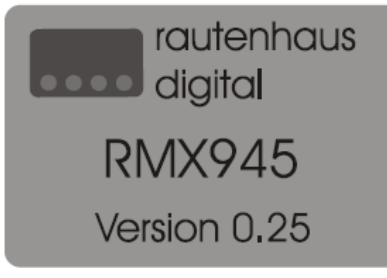

## **3.5 Übersicht Bedientasten und Display**

RMX7945 Multifunktions-Handregler im Fahrmodus

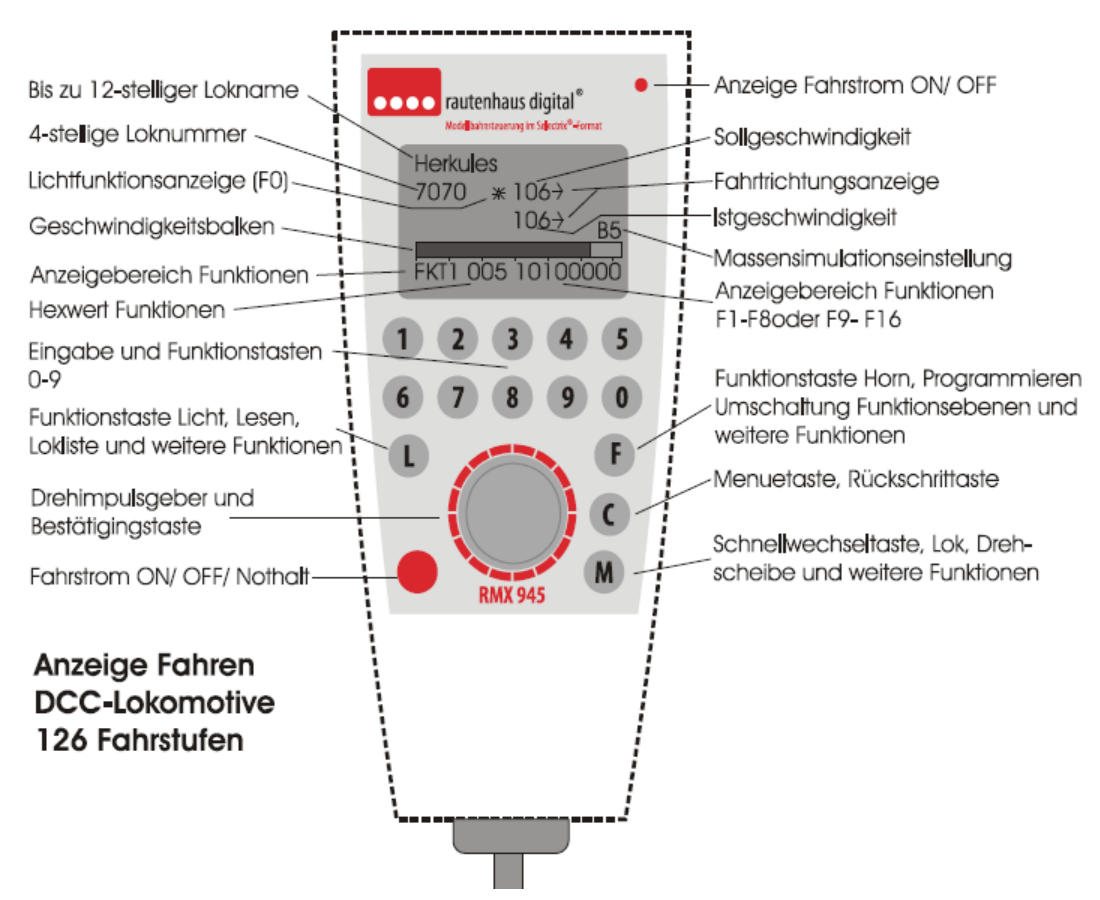

**Hinweis:** Da der Multifunktions-Handregler RMX7945 eine Softwarevariante des Multifunktions-Handreglers SLX845 ist, kann es vorkommen, dass diese Bezeichnung auf der Gerätefolie steht. Die aktuelle Gerätevariante erscheint beim Hochfahren des Gerätes im Display.

## **3.6 Anschluss**

Der Multifunktions-Handregler RMX7945 kann an jeder beliebigen Stelle und auch während des Betriebes in den RMX7-Bus eingesteckt werden, oder über den Buskonverter RMX7917 mit dem RMX0- und RMX1-Bus einer Zentraleinheit RMX950 verbunden werden. Beim Einstecken des Handreglers bzw. beim Einschalten der Versorgungsspannung der Zentraleinheit zeigt der Handregler kurz seine Typenbezeichnung und Versionsnummer an.

Danach geht der Handregler automatisch in den zuletzt aktiven Betriebsmodus.

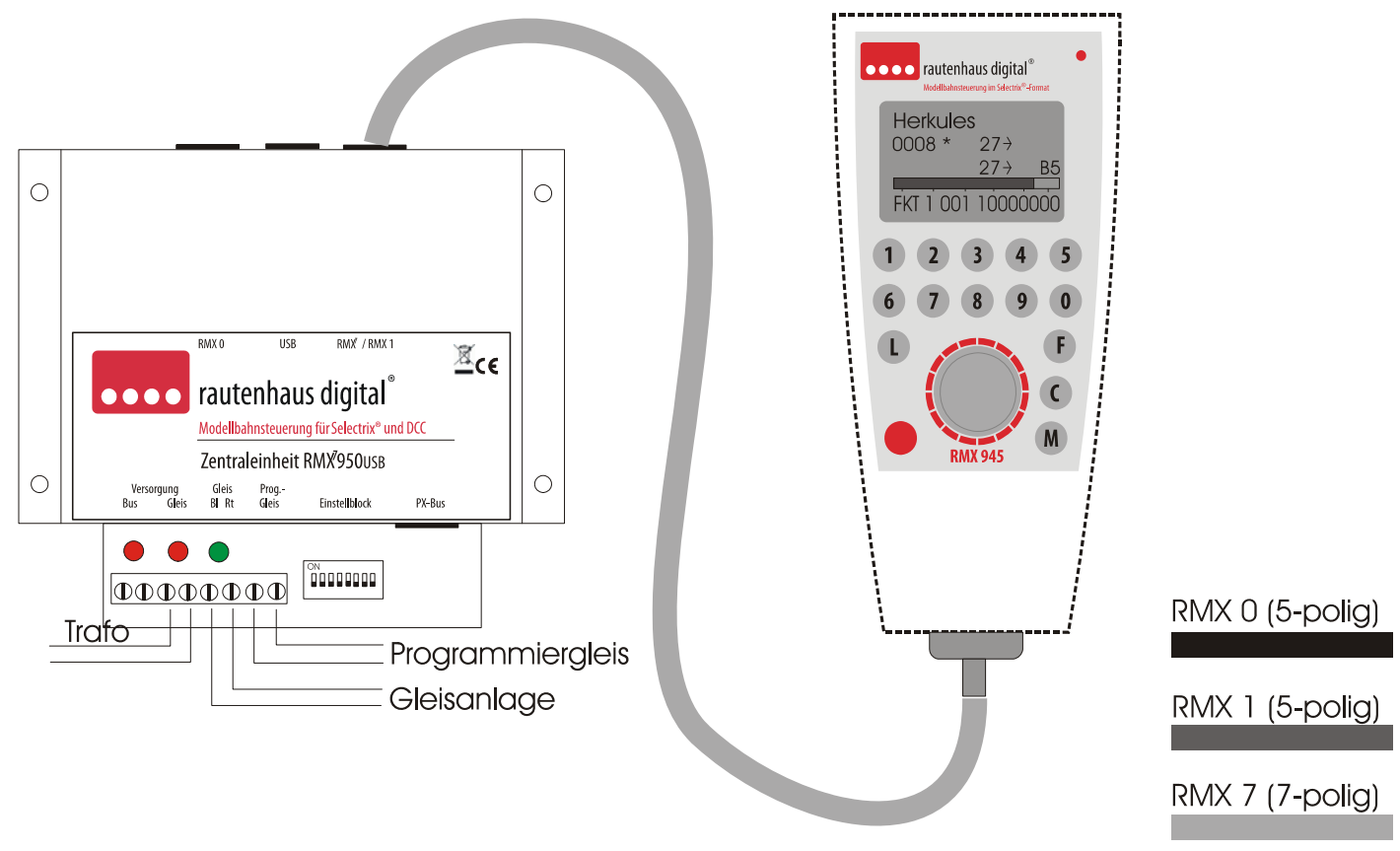

## **3.7 Anschluss eines RMX7945 im RMX7 -Bus der Zentraleinheit RMX7950USB**

## **3.8 Minimalkonfiguration RMX7945 mit Zentraleinheit RMX7950USB**

In dieser Konstellation ist das Fahren aller **ansteuerbaren** Lokdecoderformate (SX1, SX2, DCC und Adressdynamik) möglich. Der Handregler wird in den RMX7 -Bus eingesteckt.

Lokomotiven können programmiert werden und die Lokdatenbank der Zentrale kann bearbeitet werden.

**3.9 Anschluss eines RMX7945 mit RMX0-Bus und RMX1-Bus einer Zentraleinheit RMX950 über Bus-Konverter RMX7917** 

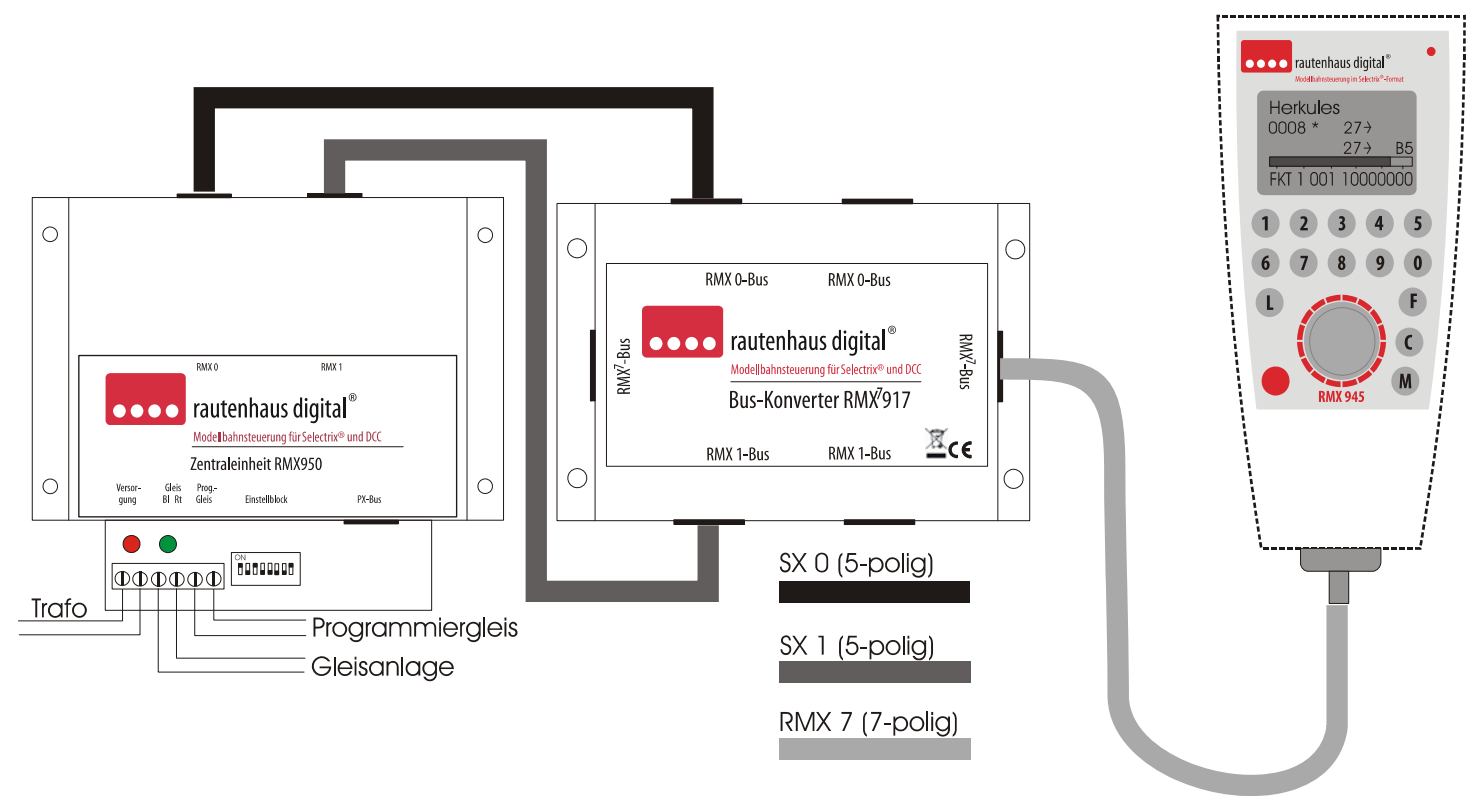

## **3.10 Konfiguration RMX7945 mit Zentraleinheit RMX950 und RMX7917 Bus-Konverter**

In dieser Konstellation sind alle Funktionen des Handreglers nutzbar. Fahr- und Programmierbefehle werden automatisch in den RMX0-Bus weitergegeben. **Schalt-, Melde**- und andere Steuerbefehle für Funktionsdecoder oder Drehscheibensteuerungen usw. werden automatisch in den **RMX1-Bus** weitergegeben.

## **4 Grundsätzliches zum Betrieb eines RMX-Systems**

Für den Betrieb eines RMX-Systems ist es immer erforderlich, in der Lokdatenbank der Zentraleinheit RMX950 oder RMX7950USB die anzusteuernden Lokomotiven einmalig einzurichten. Dies kann über einen Multifunktions-Handregler RMX945, einen RMX7945, einen Funkhandregler RMX945F, oder die Systemsoftware RMX-PC-Zentrale erfolgen. Nähere Informationen hierzu unter Einstellungen "Lokliste".

Es können Lokomotiven mit den Datenformaten Selectrix 1, Selectrix 2, Adressdynamik und DCC angesteuert werden. Im Selectrix 1-Format werden 31 Fahrstufen und die Funktionen Licht und Horn unterstützt, weiterhin kann über die SUSI-Funktion eine Zweitadresse (Funktionen F2-F9) zum Ansteuern eines Soundmoduls oder eines oder mehrerer Funktionsempfänger genutzt werden. Beim Selectrix 2-Format werden 127 Fahrstufen und die Funktionen F0-F16 unterstützt. Im DCC-Format sind Lokomotiven mit 14, 28 und 126 Fahrstufen ansteuerbar, sowie kurze und lange Adressen nutzbar. Funktionen sind von F0-F16 ansteuerbar.

Lokomotiven können über ihren bis zu 12-stelligen Namen oder über die 4-stellige Loknummer aufgerufen und angesteuert werden. Es stehen die Loknummern 0001 bis 9999 zur Verfügung. Dies sind die Loknummern 1-103 im SX1 Format, 0001- 9999 im SX2 Format, 1- 127 im DCC Format (kurze Adresse), 0001-9999 im DCC Format (lange Adresse) und 0001-9999 im Adressdynamik Format.

**Achtung: Jede Loknummer kann immer nur einmal vergeben werden, es ist also nicht möglich, eine Adresse gleichzeitig für mehrere Datenformate zu verwenden.** 

### **5 Grundsätzliches zu dieser Bedienungsanleitung**

Diese Bedienungsanleitung ist so aufgebaut, dass die einzelnen Funktionen nach Ihrer Nutzungsfolge sortiert sind. Dies bedeutet, dass zuerst das Hauptmenü beschrieben wird und danach direkt die Eingabe einer Lokomotive in die Lokdatenbank dargestellt wird. Als nächstes wird das Aufrufen einer Lokomotive über Loknummer oder Loknamen aus der Lokliste beschrieben. Danach wird das Fahren einer Lokomotive mit allen Funktionen der verschiedenen Datenformate beschrieben. Es folgt die Programmierung von Lokdecodern in den verschiedenen Programmiermöglichkeiten, und anschließend wird das Schalten und Melden, sowie die Drehscheibenfunktion beschrieben. Das Inhaltsverzeichnis zur schnellen Informationssuche befindet sich auf der zweiten Seite.

#### **5.1 Zentrale Ein/Aus**

Zum Ein- und Ausschalten des Fahrstroms der Zentrale bzw. angeschlossener Booster dient die **"rote Taste"** des RMX7945, der über die eingebaute LED den Zustand der Zentraleinheit anzeigt: **"Rot"** kein Fahrstrom, **"Grün"** Fahrstrom aktiv. Sobald die LED rot leuchtet, ist die Zentrale bzw. der Handregler unter Spannung und kann bedient werden.

#### **5.2 Menüwahl**

Über die Taste **"C"** kann in das Hauptmenü gewechselt werden. Zudem kann über die Taste **"C"** jede Eingabe unterbrochen und jeder Einstell- oder Steuerbereich wieder verlassen werden.

#### **5.3 Hauptmenü**

Das Hauptmenü bietet folgende Funktionsbereiche an:

**Fahren** 

**Schalten** 

**Drehscheibe** 

**Programmieren** 

#### **Einstellungen**

Durch Drehen des Drehimpulsgebers und anschließendem Druck auf diesen kann der gewünschte Menübereich angewählt werden. Durch weiteres Drücken der Taste **"C"** gelangt man wieder in das Hauptmenü.

#### **5.4 Hauptmenübereich " Einstellungen "**

Der Menübereich "Einstellungen" bietet folgende Einstellbereiche an:

**Lokliste** 

**Drehscheibe1** 

**Gleisabgang** 

**Drehscheibe2** 

**Gleisabgang** 

**Balken** 

**Nullpunkt** 

**Splitter** 

Durch Drehen des Drehimpulsgebers und anschließendem Druck auf diesen kann der gewünschte Einstellbereich angewählt werden, oder wird die Funktion direkt gewechselt. Durch weiteres Drücken der Taste "C" gelangt man wieder in das Hauptmenü.

Fahren **Schalten** Drehscheibe Programmieren Einstellungen

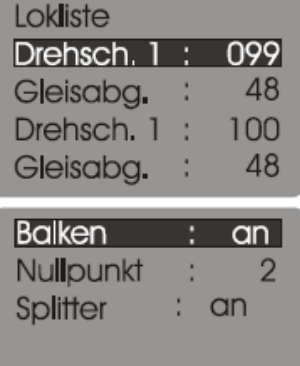

#### **6 Eingabe Lokomotive in Lokliste RMX7945 und Lokdatenbank Zentraleinheit RMX950 oder RMX7950USB**

Aus dem Hauptmenü wird der Punkt "**Einstellungen**" durch Drehen des Drehimpulsgebers angewählt und durch einen Druck auf den Drehimpulsgeber bestätigt. Nun befindet man sich im Hauptmenübereich "**Einstellungen**", hier wählt man nun den Punkt "**Lokliste**" aus und bestätigt wiederum durch einen Druck auf den Drehimpulsgeber.

Ist die Lokdatenbank des Handreglers RMX7945 leer, so erscheint die Abfrage "**Lokliste der Zentrale einlesen**". Nun kann durch Drücken der Taste "**1**" die Lokliste der Zentrale übernommen werden oder durch Drücken der Taste "**0**" in den Eingabemodus für Lokomotiven gewechselt werden.

Ist eine Lokliste im Handregler RMX7945 vorhanden, so wird diese nach Drücken des Untermenüs "**Lokliste**" angezeigt.

Von hier aus kommt man durch Anwählen einer Lokomotive aus dieser Liste in das Bearbeitungsmenü. Hierin kann gewählt werden zwischen den Funktionen "**Ändern**", "**Neu**" und "Löschen". Betätigt man die Taste "2" kommt man zur Eingabe einer neuen Lokomotive.

Das erste Feld zur Eingabe des Loknamen blinkt grau hinterlegt und es kann nun durch Drehen des Drehimpulsgebers der erste Buchstabe, Ziffer oder Sonderzeichen ausgewählt werden.

Durch einen weiteren Druck auf den Drehimpulsgeber erreicht man das nächste Eingabefeld. Dies wird wiederholt, bis alle 12 möglichen Felder beschrieben sind. Werden nicht alle Felder benötigt, bestätigt man ohne Eingabe das jeweilige Feld, bis man zur Eingabe der Loknummer kommt. **Falsche Eingaben** können über die Taste **"L"** wieder gelöscht werden! Im Feld "Eingabe der Loknummer" kann nun durch Eingabe mit den Zifferntasten die 4-stellige Loknummer eingegeben werden.

3- bis 1-stellige Loknummern werden durch das entsprechende Vorsetzen von Nullen eingegeben. Adresse "**1**" also als "**0001**"usw.

Nach der kompletten Eingabe der Loknummer erreicht man automatisch die Eingabe des Datenformates. Hier kann man durch Drehen des Drehimpulsgebers zwischen folgenden Datenformaten wählen:

**SX1** 

**SX1 Dynamik** 

**SX1 SUSI** 

**SX1 Dynamik SUSI** 

**SX2** 

**DCC 14 Fahrstufen Kurze Adresse** 

**DCC 14 Fahrstufen Lange Adresse** 

**DCC 28 Fahrstufen Kurze Adresse** 

**DCC 28 Fahrstufen Lange Adresse** 

**DCC 126 Fahrstufen Kurze Adresse** 

**DCC 126 Fahrstufen Lange Adresse**

Ist das Datenformat durch Drehen des Drehimpulsgebers eingestellt, wird diese Eingabe durch einen Druck auf den Drehimpulsgeber bestätigt und man gelangt, wenn man ein Datenformat mit kurzer Adresse gewählt hat (SX1, DCC kurze Adresse) in den Eingabebereich für die kurze Adresse. Hier ist dann bereits die kurze Adresse aus der 4-stelligen Eingabe hinterlegt. Ist die 4-stellige Loknummer größer als die zur Verfügung stehenden kurzen Adressen, muss eine mögliche kurze Adresse hier eingegeben werden.

**Hinweis: Es empfiehlt sich aber immer, die 4-stellige Loknummer direkt passend zur kurzen Lokadresse einzugeben.** 

Lokliste der Zentrale einlesen?  $1 - Ja$ 0-Nein Anzeige Lokliste auslesen **LOKNAME** 

BR151 008-4

neue Lok

Eingabe Lokname, letztes Feld blinkt, aktiv

**LOKNAME** BR151 008-4 Lok Nr: 4710 neue Lok

Eingabe Loknummer, letztes Feld blinkt, aktiv

**LOKNAME** BR151 008-4 SX<sub>1</sub> neue Lok

Anzeige Dateiformat SX 1

**LOKNAME** BR151 008-4 DCC 126 FST LADR neue Lok

Anzeige Dateiformat DCC 126 Fahrstufen, lange Adr.

**LOKNAME** BR151 008-4 Kurze Adr: 015 neue Lok

Diese Anzeige erscheint nur bei SX1 und DCC Eingaben mit kurzen Adr.

Hat man ein Datenformat mit langer Adresse gewählt, wird direkt in den Speichermodus geschaltet. Im Normalfall sollte hier "**Lok speichern? 1-Ja"** gewählt werden, damit die Lokdaten in der Lokliste des Handreglers und in der Lokdatenbank der Zentrale gespeichert werden.

Nun steht die eingegebene Lokomotive zum Fahren zur Verfügung. Die Lokomotive kann direkt über ihre 4-stellige Loknummer oder über Ihren Loknamen aus der Lokliste übernommen werden.

Kontrollieren der eingegebenen Lokdaten: Die Lokdaten einer Lokomotive können bei Bedarf aus der Lokliste durch einen Druck auf die Taste "M" angezeigt werden.

Dies gilt bei der Eingabe in die Lokliste unter "Einstellungen" genauso wie im Modus "Fahren" bei der Auswahl einer Lokomotive aus der Lokliste.

## **7 Lesen, Speichern und Löschen der kompletten Lokdatenbank**

Zum Lesen, Speichern oder Löschen der kompletten Lokdatenbank der Zentraleinheit RMX950 oder RMX7950USBden Punkt "**Einstellungen**" im Hauptmenü anwählen. Entweder erscheint bei noch leerer Lokdatenbank im Handregler sofort die Anzeige "**Lokliste der Zentrale einlesen**" oder es wird die vorhandene Datenbank des Handreglers angezeigt.

#### **7.1 Lesen Lokdatenbank**

Durch Drücken auf die Taste "L" kommt man ins Abfragemenü "Lokliste der Zentrale einlesen". Hier kann man durch Drücken der Taste **"1"** die Lokdatenbank komplett von der Zentraleinheit in den Handregler einlesen. Durch die Taste "**0**" kann man das Menü wieder verlassen. Nach dem Auslesen erscheint die komplette neue Lokdatenbank im Display. Der Auslesevorgang läuft im Blocktransfer ab und dauert nur wenige Sekunden für alle Lokdaten.

#### **7.2 Speicher Lokdatenbank**

Durch Drücken auf die Taste "**F**" kommt man ins Abfragemenü "**Lokliste der Zentrale speichern**". Hier kann man durch Drücken der Taste 1 die Lokdatenbank komplett vom Handregler in die Zentraleinheit einspeichern. Durch die Taste "**0**" kann man das Menü wieder verlassen.

Nach dem Abspeichern erscheint wieder die komplette Lokdatenbank im Display.

#### **7.3 Löschen Lokdatenbank**

Durch Drücken auf die Taste "**0**" kommt man ins Abfragemenü "**Lokliste löschen**". Hier kann man durch Drücken der Tasten 1, 2 oder 3 die Lokdatenbank gesamt, die Lokliste der Zentraleinheit oder des Handreglers löschen. Durch die Taste "**0**" kann man das Menü wieder verlassen. Nach dem Löschen erscheint wieder die Lokdatenbank oder das Hauptmenü.

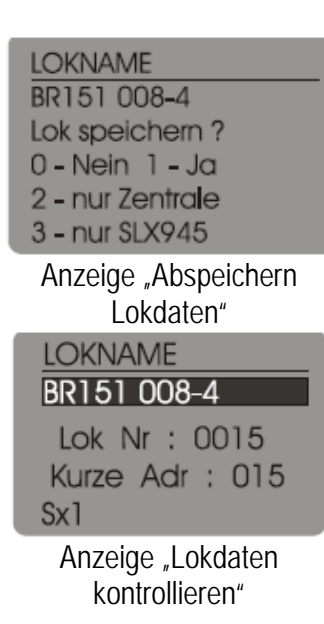

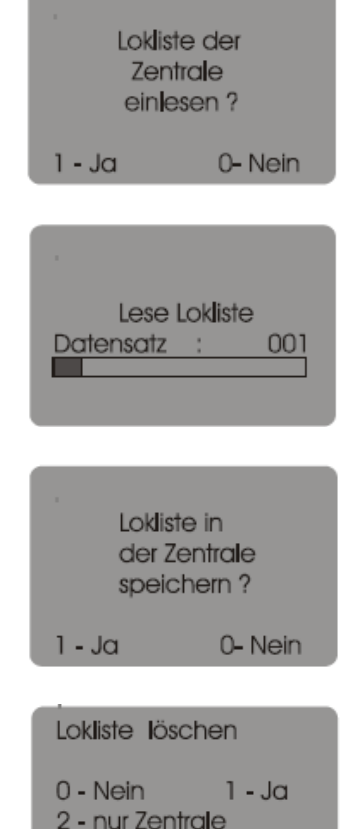

3 - nur SLX945

### **8 Aufrufen und Fahren einer Lokomotive**

#### **8.1 Anfordern über Loknummer**

Zum Fahren einer Lokomotive wählt man aus dem Hauptmenü den Punkt "Fahren" aus und bestätigt diesen durch einen Druck auf den Drehimpulsgeber. Ist noch keine Lokomotive mit dem Handregler RMX7945 gesteuert worden, so erscheint "**Neue Lokadresse**" und die gewünschte Lokomotive kann mit ihrer Loknummer eingegeben werden.

#### **8.2 Anfordern über Lokliste**

Durch Betätigen der Taste "L" kann in die Lokliste gewechselt werden und die gewünschte Lokomotive über ihren Loknamen ausgewählt werden.

Nach Eingabe der Loknummer oder Auswählen der Lokomotive aus der Lokliste durch Drücken des Drehimpulsgebers wird in den Lokanzeigemodus gewechselt. Hier werden die aktuellen Einstellwerte der Lokomotive wie momentane Fahrstufe und eventuell eingeschaltete Funktionen angezeigt. Wird die Lokomotive zur Zeit nicht genutzt, sind natürlich alle Anzeigen auf "**0**". Blinkt der Lokname, so wird die Lokomotive von einem anderen Steuergerät angesteuert. Blinkt der Lokname nicht, so ist die Lokomotive nun in der Steuergewalt des Handreglers.

#### **8.3 Geschwindigkeit und Fahrtrichtung**

Über den Drehimpulsgeber kann die Geschwindigkeit der Lokomotive und die Fahrtrichtung festgelegt werden. Drehen nach rechts bedeutet Fahrtrichtung "**Lok vorwärts**", Drehen nach links bedeutet "**Lok rückwärts**". Beim Fahrtrichtungswechsel, wird erst die Fahrtrichtung und die Stirnbeleuchtung umgeschaltet und anschließend erst die erste Fahrstufe ausgegeben. **Nullpunkt**: Um ein nicht gewolltes direktes Wechseln der Fahrtrichtung zu verhindern, gibt es

die Einstellungen im Untermenü "Nullpunkt". Hier kann die Pausenzeit zwischen dem Wechsel der Fahrtrichtung zwischen "**0**" keine Pausenzeit, "**1**" kleine Pausenzeit und "**2**" größere Pausenzeit gewählt werden.

#### **8.4 Lichtfunktion**

Mit der Taste "L" kann die Lichtfunktion (F0) geschaltet werden.

#### **8.5 Hornfunktion SX1**

Mit der Taste "F" wird bei einer SX1 Lokomotive die Hornfunktion geschaltet.

#### **8.6 Funktionen F1-F16**

Bei SX2 und DCC Lokomotiven wird über die Taste "F" die Umschaltung zwischen den Funktionen (FKT1) F1 bis F8 und den Funktionen (FKT2) F9 bis F16 umgeschaltet.

Diese Funktionen werden jeweils über die Tasten "**1 bis 8**" bedient. Ein kurzer Druck auf die jeweilige Taste bedeutet ein dauerndes Einschalten dieser Funktion. Mit einem längeren Druck wird die jeweilige Funktion als Tastfunktion für die Länge des Druckes aktiviert und nach Loslassen der Taste sofort wieder deaktiviert.

#### **8.7 Massensimulation**

Über die Tasten "**9**" und "**0**" kann die Massensimulation in 6 Stufen eingestellt werden. Taste "**9**" zählt hoch und Taste "**0**" zählt nach unten. Die Anzeige findet rechts über dem Geschwindigkeitsbalken mit der Anzeige B0-B5 statt.

- B0=Massensimulation aus
- B1=maximale Massensimulation
- B5=geringste Massensimulation

Neue Lokadresse

Lok: 4711 **Hole Lokdaten** 

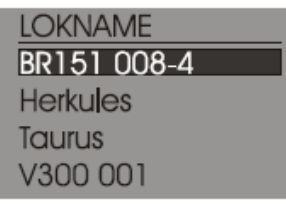

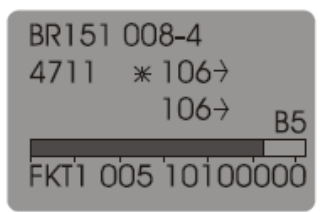

Anzeige nach Lokauswahl, Lok aktiv

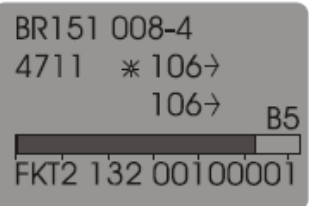

Lok mit Funktionsebene 2, Funktionen F10 und F16 aktiviert, minimale **Massensimulation** 

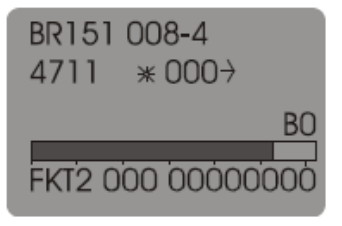

Lok mit Fahrstufe 0 und Massensimulation B0

## **8.8 Schnellwahl 2. Lokebene**

Über die Taste **"M"** kann im Modus **"Fahren"** eine zweite Lokebene erreicht werden. In dieser kann eine weitere Lokomotive direkt angesprochen werden und zwischen diesen Lokomotiven kann über einen Druck auf die Taste "M" schnell gewechselt werden.

### **9 Programmieren von Lokomotiven, allgemeine Hinweise zu den Programmiermethoden**

Mit dem Handregler RMX7945 können Programmierungen für alle angesteuerten Datenformate vorgenommen werden. Dieses sind die SX1-Programmierung, SX2-Parameterprogrammierung und die DCC-CV-Programmierung. POM-Programmierungen (Programming on Main) für SX2 und DCC sind mit diesem Handregler nicht möglich.

### **9.1 SX 1 Programmierung**

Die SX 1 Programmierung ist die übliche Programmiermetode aller älteren SX-Lokdecoder (tr.66830, tr. 66832, tr. 66833, tr. 66835, tr. 66834) die elektronisch zu programmieren sind. Diese Programmierung unterscheidet zwischen 1.: - den Standardprogrammierwerten Adresse 0-111, Geschwindigkeit 0-7, Massensimulation 1-7, Impulsbreite 1-4 und den Halteabschnitten 1-2 für alle Lokdecodertypen und 2.: - den erweiterten Einstellwerten für die neueren SX1-Lokdecodertypen (tr. 66836, 66837 sowie die rautenhaus digital Lokdecoder SLX830, SLX831, SLX832, SLX833, SLX834, SLX835, SLX870, SLX872, SLX873, SLX802, SLX803, SLX804, SLX806, SLX871, RMX990, RMX991, RMX992, RMX993 usw. und deren Kabelvarianten). Diese neueren Lokdecoder können in der SX 1 Programmierung auch noch in der Vertauschung von Anschlüssen, der AFB (Aktivierung der Massensimulation) und in der VMR (Variante der Motorregelung) eingestellt werden:

#### **Adresse**

Die Lokdecoderadresse kann bei den Lokdecodern zwischen 0 und 111 programmiert werden. Bei Lokdecodern mit erweiterten Einstellungen ist die Adresse "**0**" nicht nutzbar. Auch sind in den meisten SX-Systemen, so auch im RMX-System bei der SX 1 Programmierung, nur die Adressen 1-103 nutzbar.

Dieses muss bei der Programmierung von Lokdecodern im SX 1 Modus unbedingt beachtet werden. Die RMX-PC-Zentrale verhindert allerdings auch die Einstellung von falschen Programmierwerten.

#### **Massensimulation**

Die Massensimulation (Beschleunigungs- und Abbremsverhalten) kann bei allen oben aufgeführten Lokdecodertypen in 7 Varianten eingestellt werden (1-7). 1 bedeutet keine Massensimulation, also die Lokomotive beschleunigt und bremst ab, so wie sie mit dem Ansteuergerät bedient wird. 7 ist der höchste Wert und bedeutet ein gleichmäßiges, langsames Herauf- bzw. Heruntersteuern der Fahrstufen der Lokomotive, egal wie schnell die Lokomotive vom Bediener mit dem Ansteuergerät beschleunigt oder abgebremst werden soll. Die Werte 2-6 liegen dazwischen. Auch bei einem Nothalt über ein Ansteuergerät wirkt die Massensimulation, die im Lokdecoder programmiert wurde. Ausnahme ist hier nur das Ausschalten des Fahrstromes, was sofort zum unverzüglichen Halt der Lokomotive führt.

#### **F** Impulsbreite

Die Impulsbreite dient zur Anpassung der Motorregelung des Lokdecoders an den Motor der jeweiligen Lokomotive. Dieser Wert ist in allen Lokdecodertypen mit den Einstellungen 1-4 möglich. 1 bedeutet feine Regelung und 4 bedeutet gröbste Regelung. Bei den neueren Decodertypen wird die Impulsbreite mit der Variante der Motorregelung verknüpft und es entstehen 16 Einstellmöglichkeiten. Vorgehensweise Einstellung: Lokomotive in Fahrstufe 1 fahren lassen und Impulsbreite und Variante Motorregelung so lange ändern bis ein ruhiger und gleichmäßiger Lauf hergestellt ist.

#### **Halteabschnitte**

Die Einstellung Halteabschnitte kann in den Varianten **1 und 2** vorgenommen werden. Diese Einstellungen sind nur für Nutzer von Bremsdioden SLX855 interessant. Bei allen anderen Nutzungsweisen wie Handsteuerung oder PC-Steuerung sollte der Wert 1 Grundeinstellung sein. Bei Nutzern mit Bremsdioden gibt es die Möglichkeit 1 (Einteilige Halteabschnitte) einzurichten. Hierbei fährt die Lokomotive in einen Halteabschnitt ein, hält mit seiner eingestellten Massensimulation an und bleibt mit Stirnbeleuchtung stehen. Bei der Einstellung 2 (Zweiteiliger Halteabschnitt) müssen zwei getrennte Abschnitte vorhanden sein: erstens ein Halteabschnitt mit Bremsdiode und zweitens ein stromloser Abschnitt. Nun fährt die Lokomotive in den ersten Abschnitt ein und bremst bis zur Fahrstufe 3 ab und fährt nun so lange weiter, bis Sie mit der kompletten Stromabnahme der Lokomotive im stromlosen Abschnitt steht.

**Hinweis: Bremsdiodenhalteabschnitte können auch in Gegenrichtung durchfahren werden. Es ist aber in diesen Abschnitten keine Steuerung der Lokomotive möglich.** 

### **9.2 Erweitere Einstellungen**

#### **Vertauschung von Anschlüssen**

Die Vertauschung von Anschlüssen dient dem Komfort beim Lokdecodereinbau und kann mit den Werten 0-7 eingestellt werden. Bei der RMX-PC-Zentrale geht dies komfortabler durch Anklicken des jeweiligen zu vertauschenden Anschlusses. Hier können Einbaufehler bei den Licht- oder Motoranschlüssen geändert werden. Hat man zum Beispiel die Stirnbeleuchtung vorne mit der Beleuchtung hinten vertauscht, kann man dieses hiermit zurücktauschen. Ist nach einer Reinigung des Motors dieser falsch herum eingesetzt worden, kann man auch hier die Anschlüsse vertauschen und die Lok wieder in die richtige Richtung fahren ohne den Motor nochmals ausbauen zu müssen:

#### **Wirksamkeit der Anfahr-/Bremsbeschleunigung AFB (Massensimulation)**

Die Wirksamkeit der Anfahr- und Bremsbeschleunigung kann man mit den Werten 1 und 2 Programmieren. 1 bedeutet, diese ist immer eingeschaltet und 2 bedeutet, die Anfahr- und Bremsbeschleunigung ist nur in Bremsdioden Halteabschnitten aktiv.

Diese Einstellung ist nur für Nutzer der Bremsdioden einsetzbar, da hier die im Lokdecoder eingestellte Massensimulation bei Einstellung 2 nur im Halteabschnitt wirkt und man ansonsten eine kleinere oder keine Massensimulation für den Handbetrieb wählen kann.

#### **Variante der Motorregelung**

Die Variante der Motorregelung dient, wie die Impulsbreite, der Motoranpassung und kann in Verbindung mit der Impulsbreite 16 Einstellungen für die optimale Motoranpassung erzeugen. Es stehen die Einstellungen 1-4 zur Verfügung. Die Einstellung 1 ist in diesem Fall die gröbste Einstellung und die Einstellung 4 die feinste (Glockenankermotoren). Die Variante der Motorregelung ist also die Grundeinstellung und kann dann jeweils in den 4 Einstellungen der Impulsbreite abgestuft werden. Variante Motorregelung 4 und Impulsbreite 1 ist der feinste Wert, Variante Motorregelung 1 und Impulsbreite 4 der gröbste Wert. Die Grundeinstellungen Variante Motorregelung 3 und Impulsbreite 2 passen aber schon sehr gut zu den meisten Lokmodellen. Meist ist hier nur eine Anpassung der Impulsbreite erforderlich.

#### **9.3 SX 2 Programmierung**

Die SX 2 Programmiermethode ist die neue SX-Programmierung für Decodertypen mit mehr Einstellmöglichkeiten, langen Lokadressen, SX2- oder Adressdynamik-Lokdecoder oder bei Decodern mit SUSI-Schnittstelle. Bei der Parameterprogrammierung können alle bisherigen Einstellungen auch unter einem Parameter vorgenommen werden. Hierbei wird im Gegensatz zur SX 1 Programmierung nicht der komplette Decoderinhalt überschrieben, sondern nur ein einzelner Parameter bearbeitet. Es können die Parameter 1-999 bearbeitet werden. Die Parametertabelle enthält noch nicht alle möglichen Parameter bzw. diese sind noch nicht allgemein festgelegt. Folgende Grundparameter sind aber bereits in der RMX-PC-Zentrale hinterlegt:

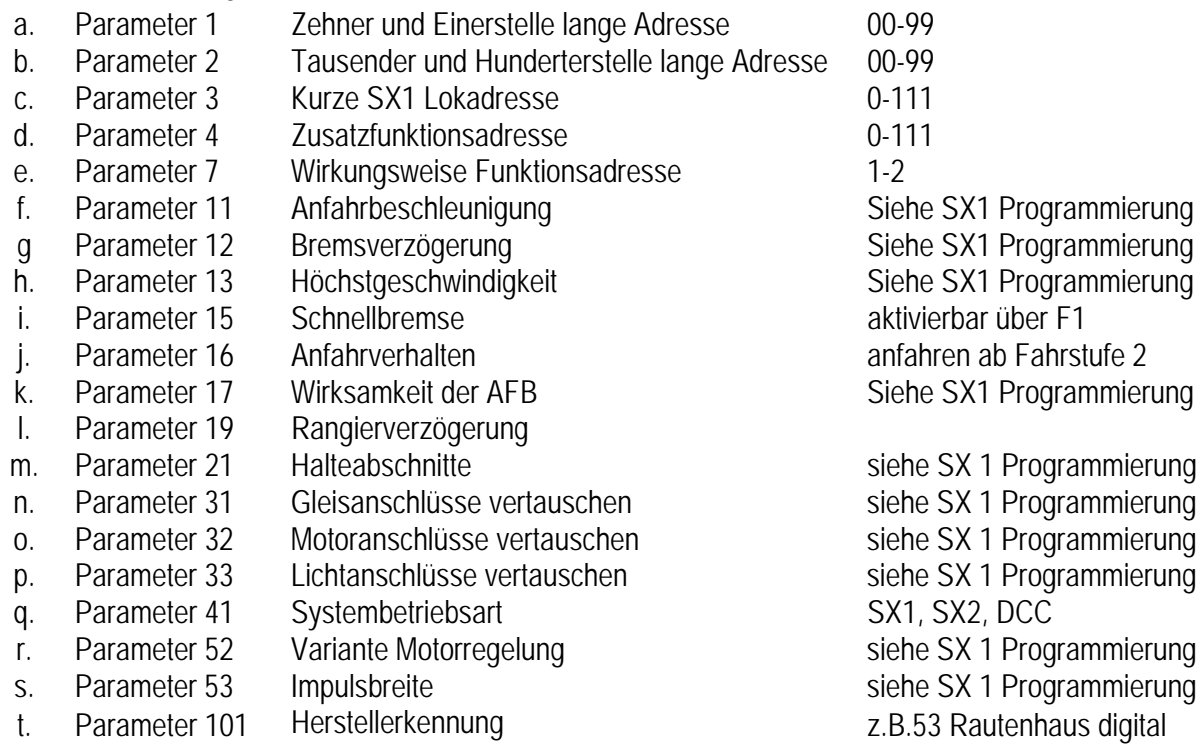

#### **9.4 DCC-CV-Programmierung**

Die DCC-Programmierung wird mit der am meisten verwendeten und genormten CV Programmierung unterstützt. CV= Configurationsvariable. Bei den Configurations-Variablen sind im DCC Format nur wenige CV festgelegt und es können bei unterschiedlichen Herstellern verschiedene CV das gleiche bewirken. Deshalb sind in der RMX-PC-Zentrale auch nur die genormten oder am weitesten verbreiteten CV hinterlegt. Alle weiteren CV können frei gewählt werden.

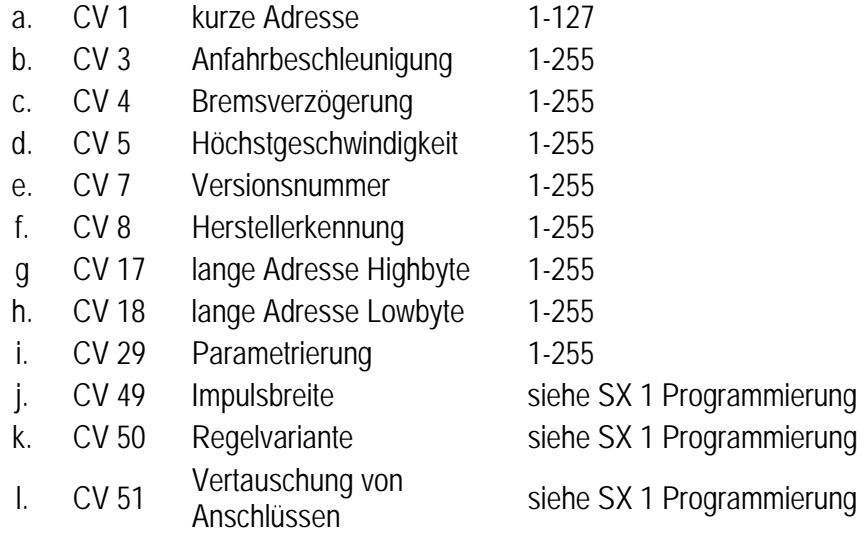

#### **10 Detaillierte Vorgehensweise der Programmierung**

#### **10.1 Detaillierte SX1 Programmierung**

Man wählt aus dem Hauptmenü durch Drehen des Drehimpulsgebers den Punkt "**Programmieren**" aus und bestätigt ihn durch einen Druck auf den Drehimpulsgeber. Nun befindet man sich im Grundmenü "Programmieren SX1".

Hier kann der Lokdecoder über die Taste "**L**" ausgelesen und über die Taste "**F**" programmiert werden. Über die Taste "**M**" kann in den SX2 Programmiermodus und über einen weiteren Druck auf die Taste "M" in den DCC-Programmiermodus gewechselt werden. Mit der Taste **"0"** kann für ältere SX-Lokdecoder ein Reset durchgeführt werden, wobei der Lokdecoder nicht ausgelesen wird, sondern direkt mit den Werten 111-111 überschrieben wird. Dies ist nur bei älteren Lokdecodern nötig, die aus dem Analogbetrieb nur über eine direkte Programmierung in den Digitalbetrieb versetzt werden können.

**Auslesen eines SX1 Lokdecoders**: Zum Auslesen des Lokdecoders wird die Taste "**L**" gedrückt. Nun wird der Lokdecoder in allen Parametern ausgelesen. Ausgelesen werden die Standard-Parameter, Lokadresse, Höchstgeschwindigkeit, Massensimulation und Halteabschnitte. Diese Werte werden von allen SX-Lokdecodern unterstützt. Zudem werden automatisch beim Auslesen von SX-Decodern auch die erweiterten Einstellwerte ausgelesen .Dies sind die

Vertauschung von Anschlüssen, die Aktivierung der Anfahr- und Bremsbeschleunigung, sowie die Variante der Motorregelung. Wenn der Lokdecoder nur die Standardwerte beherrscht, werden nur diese dargestellt. Sind alle Parameter möglich, werden diese auch auf einmal angezeigt.

**Werte verändern**: Zum Verändern der Lokdecoderwerte dient ein Druck auf den Drehimpulsgeber. Nun ist als erstes die Änderung der Lokadresse **(ADR)** aktiv. Hier kann ein Wert zwischen 1-111 eingegeben werden. (Im RMX System können nur die Adressen 1- 103 benutzt werden) Dies wird durch das grau hinterlegte blinkende Feld angezeigt. Nun kann die Adresse durch Tastendruck auf die Zifferntasten, oder durch Drehen des Drehimpulsgebers geändert werden. Bei Zifferneingabe wird der nächste Programmierwert automatisch erreicht, beim Drehen des Drehimpulsgebers wird durch einen weiteren Druck auf diesen dann die Eingabe bestätigt, und man gelangt automatisch zur Eingabe des Wertes für die Höchstgeschwindigkeit **(GE).** 

ProgrammierenSX1 L-Lesen F-Prog M-Modus 0 - Reset Anzeige Grundmenü SX1 Programmierung ProgrammierenSX1 Anforderung Programmierung ProgrammierenSX1 Lese Decoder <u> a shekara t</u>

> Anzeige "Lesen Lokdecoder"

Hier kann ein Wert zwischen 0 und 7 eingestellt werden (Der Wert 0 ist bei reinen SX-Lokdecodern der Wert für den Analogmodus). Der Wert kann durch Zifferneingabe oder durch Drehen des Drehimpulsgebers erfolgen. Danach wird der Wert für die Massensimulation bzw. Beschleunigung **(BE)** eingestellt, hier sind ebenfalls die Werte 1-7 zulässig. Der nächste Wert ist die Impulsbreite (Werte 1-4), danach der Wert für die Halteabschnitte (1 oder 2). Handelt es sich um einen älteren Lokdecoder ist hier bei den Einstellungen Schluss, und es wird nach dem Lesen des Lokdecoders auch nichts Weiteres mehr angezeigt. Handelt es sich um einen neueren Lokdecoder, werden die möglichen weiteren Einstellwerte angezeigt und können weiter bearbeitet werden. Hier sind dies die Werte für die Vertauschung von Anschlüssen.

**MO**= Vertauschung Motoranschlüsse,

**LI**= Vertauschung Lichtanschlüsse,

**GL**= Vertauschung Gleisanschlüsse.

Hier kann jeweils durch Drehen des Drehimpulsgebers ein "X" für Vertauschen oder ein "für keine Vertauschung gewählt werden. Der nächste Wert ist die Aktivierung der Anfahr- und Bremsbeschleunigung. Hier kann ein Wert von 1 oder 2 eingeschrieben werden. 1 bedeutet Massensimulation des Lokdecoders immer aktiv, 2 bedeutet Massensimulation des Lokdecoders nur in Bremsdiodenhalteabschnitten aktiv. Bei SUSI-Lokdecodern und RMX-Lokdecodern, werden beim Auslesen andere Werte 4-7 angezeigt. Wobei 4 und 6 keine Aktivierung und 5 und 7 Aktivierung bedeuten. Diese Werte müssen immer mit 1 oder 2 überschrieben werden.

Als letzter Wert, kann die Variante der Motorregelung (VMR) geändert werden. Hier ist ein Wert zwischen 1 und 4 einstellbar. Genauere Infos zur Variante der Motorregelung sowie zur Impulsbreite finden sie in der generellen Info zur SX1 Programmierung.

**Programmieren Lokdecoder**: Sind alle Werte passend eingestellt und hat man die Einstellung der **VMR** verlassen, wird der Lokdecoder durch Drücken der Taste "**F**" programmiert. Hat man einen Wert falsch eingegeben oder fälschlicher Weise übergangen, kann man durch erneuten Druck auf den Drehimpulsgeber wieder den Programmiermodus für die Adresse erreichen. Durch weiteres mehrmaliges Drücken auf den Drehimpulsgeber, kann man das gewünschte Programmierfeld erreichen. Die Programmiertaste "**F**" kann jeder Zeit gedrückt werden, das Feld was aber gerade zur Programmierung aktiv ist, wird dann nicht überschrieben.

#### **10.2 Detaillierte SX2 Programmierung**

Man wählt aus dem Hauptmenü durch Drehen des Drehimpulsgebers den Punkt "**Programmieren**" aus und bestätigt ihn durch einen Druck auf den Drehimpulsgeber. Nun befindet man sich im Grundmenü "Programmieren SX1".

Durch Drücken der Taste "M" erreicht man den Modus "Programmierung SX2".

Hier können nun durch Drehen des Drehimpulsgebers die verschiedenen zu programmierenden Parameter ausgewählt werden. Parameter 001 (Dynamikadresse) ist der Parameter für die lange SX2- oder Adressdynamik-Adresse des Lokdecoders. Hierbei wird automatisch auch der Parameter 002 mitprogrammiert, da die lange Adresse aus Parameter 001 und 002 besteht.

Es sind viele Parameter mit Ihren Namen in der Parameterliste hinterlegt und können direkt ausgewählt werden. Parameter, die nicht in der Liste aufgeführt sind, können frei eingestellt werden. Diese Einstellung findet man durch Drehen nach links am Drehimpulsgeber oder durch Drehen nach rechts am Ende der Parameterliste. Die angezeigten Parameterwerte zeigen nicht automatisch den Einstellwert des Decoders an. Hierfür muss der jeweilige Parameter erst ausgelesen werden.

Lesen eines SX2 Parameters: Durch einen Druck auf die Taste "L" kann der eingestellte Parameter ausgelesen werden und dessen Einstellung erscheint nach dem Lesevorgang rechts neben der Parameternummer.

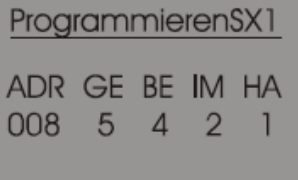

Anzeige nur Standardwerte alte SX-Lokdecoder" z.B. tr.66830, tr.66833 usw.

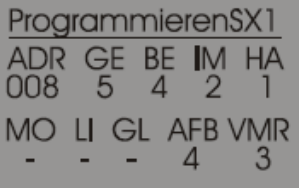

Anzeige SX! Standard Parameter und erweiterte Einstellungen

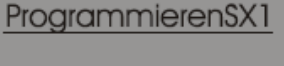

**Schreibe Decoder** 

Anzeige "Schreibe Lokdecoder"

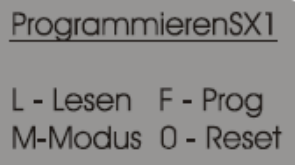

Anzeige Grundmenü Programmieren

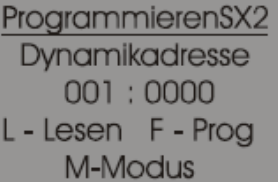

Anzeige "Programmieren SX2"

**Einstellen des neuen Wertes**: Durch Drücken auf den Drehimpulsgeber aktiviert man die Einstellung des jeweiligen Parameters, was durch das Hintergrundblinken hinter der ersten Ziffer angezeigt wird. Nun kann durch Drehen am Drehimpulsgeber oder durch direkte Zifferneingabe der Parameterwert eingestellt werden.

**Programmieren SX2 Parameter: Durch einen Druck auf die Taste "F" kann der Parameter** überschrieben (programmiert) werden. Nach dem Programmieren wird zur Kontrolle der Wert direkt noch einmal ausgelesen.

Grundsätzlich gilt diese Vorgehensweise für alle SX2 Parameter. Informationen zu den möglichen Parametereinstellungen Ihres Lokdecoders finden sie in der Bedienungsanleitung des jeweiligen Lokdecoders oder auch im Internet unter www.rautenhaus.de

### **10.3 Detaillierte DCC-Programmierung**

Man wählt aus dem Hauptmenü durch Drehen des Drehimpulsgebers den Punkt "**Programmieren**" aus und bestätigt ihn durch einen Druck auf den Drehimpulsgeber. Nun befindet man sich im Grundmenü "**Programmieren SX1**". Durch zweimaliges Drücken der Taste "**M**" erreicht man den Modus "**Programmierung DCC**".

Hier können nun durch Drehen des Drehimpulsgebers die verschiedenen zu programmierenden Konfigurationsvariablen (CV) ausgewählt werden. CV 0001 ist zum Beispiel die CV für die kurze Adresse des Lokdecoders.

Die angezeigten CV-Werte zeigen nicht automatisch den Einstellwert des Decoders an. Hierfür muss die jeweilige CV erst ausgelesen werden.

Lesen einer CV: Durch einen Druck auf die Taste "L" kann der eingestellte CV-Wert ausgelesen werden und dessen Einstellung erscheint nach dem Lesevorgang rechts neben der CV-Nummer.

**Einstellen des neuen Wertes**: Durch Drücken auf den Drehimpulsgeber aktiviert man die Einstellung der jeweiligen CV, was durch das Hintergrundblinken hinter der ersten Ziffer angezeigt wird. Nun kann durch direkte Zifferneingabe der CV-Wert eingestellt werden.

**Programmieren CV:** Durch einen Druck auf die Taste "F" kann die CV überschrieben (programmiert) werden. Nach dem Programmieren wird zur Kontrolle der Wert direkt noch einmal ausgelesen.

Grundsätzlich gilt diese Vorgehensweise für alle CVs. Informationen zu den möglichen CV-Einstellungen des Lokdecoders findet man in der Bedienungsanleitung des jeweiligen Lokdecoders oder auch im Internet unter www.rautenhaus.de

#### **Hinweis zur Programmierung einer langen DCC Adresse:**

Die Einstellung der langen DCC Adresse erfolgt über CV 17 und CV 18. Um diese Adresse zu aktivieren, muss in CV 29 Bit 5 auf 1 gesetzt werden. Die Wertigkeit der Bits wird über beide CV-Werte (17 und 18) addiert, die beiden oberen Bits von CV 17 werden nicht genutzt und müssen auf 1 gesetzt sein. Dies ergibt den Wert +192, der zum Adresswert addiert werden muss. CV 18 low Byte Wertigkeit 0-255. Bit 0 = Wert 1

Bit 1 = Wert 2, Bit 2 = Wert 4, Bit 3= Wert 8, Bit 4= Wert 16, Bit 5= Wert 32, Bit 6= Wert 64, Bit 7= Wert 128

ProgrammierenSX2 Dynamikadresse Lese Decoder L-Lesen F-Prog M-Modus

Anzeige "Parameter lesen"

ProgrammierenSX2 Dynamikadresse  $001:4711$ L-Lesen F-Prog M-Modus

#### Anzeige "Parameter ändern"

ProgrammierenSX2 Dynamikadresse **Schreibe Decoder** L-Lesen F-Prog M-Modus

Anzeige "Parameterwert Programmieren"

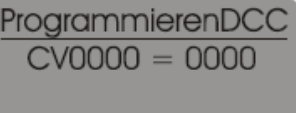

L - Lesen  $F - Prog$ M-Modus

Anzeige "Programmieren DCC"

ProgrammierenDCC  $CV0001 = 0000$ Lese Decoder L-Lesen F-Prog M-Modus

Anzeige "Lese Lokdecoder"

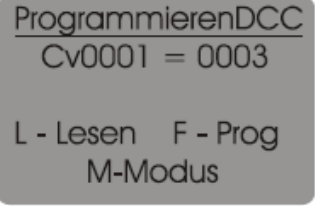

Anzeige "Decoder lesen"

CV 17 Bit 0= Wert 256, Bit 1= Wert 512, Bit 2= Wert 1024, Bit 3= Wert 2048, Bit 4= Wert 4096, Bit 5= Wert 8192, Bit 6= Wert 64, Bit 7= Wert 128 müssen auf "1" gesetzt sein, also addiert 192.

Soll also die lange Adresse 5726 programmiert werden, bedeutet das:

In CV 18 müssen die Bits, 1= Wert 2, 2= Wert 4, 3= Wert 8, 4= Wert 16, 6= Wert 64 gesetzt werden. Gesamt muss also der Wert 94 eingetragen werden.

In CV 17 müssen die Bits 1= Wert 512, 2= Wert 1024, 5= Wert 4096 gesetzt werden. Gesamt also 5632 (5632 + 94 = Adresse 5726), zusätzlich muss in CV 17 noch der Wert 192 addiert werden für die Bits 6 und 7. Der eingetragene Wert muss also in CV 17 22 lauten. Der Bitwert beträgt 1( 512 ), 2 ( 1024 ), 4 ( 4096 ) Bitwert= 1 ( 2 ), 2 ( 4 ) und 4 (16) = 22 plus Bit 7 (64) und 8 (128) müssen ebenfalls gesetzt sein Gesamt also 22 + 192 = 214 Zusammengefasst: Adresse 5723 = CV17 Wert 214 und CV 18 Wert 91

ProgrammierenDCC  $CV0001 = 0127$ **Schreibe Decoder** L-Lesen F-Prog M-Modus

> Anzeige "Schreibe Lokdecoder"

ProgrammierenDCC  $CV0001 = 0127$ L-Lesen F-Prog M-Modus

Anzeige "Lokdecoder geschrieben"

#### **11 Schalten von Funktionen im RMX1-Bus**

Allgemeines: Das RMX-System bietet zwei Bussysteme, der RMX0-Bus dient ausschließlich zur Weitergabe von Lok-Steuerungsbefehlen und Lokdecoder Programmierbefehlen, der RMX1-Bus dient ausschließlich zum Schalten und Melden. Mit dem Handregler RMX7945 kann direkt über den RMX7-Bus auf beide Bussysteme ohne Bussplitter zugegriffen werden.

#### **11.1 Schalten**

Über die Taste "**C**" gelangt man in das Hauptmenü. In diesem Menü wählt man den Punkt "Schalten" durch Drehen am Drehimpulsgeber aus, und durch einen Druck auf diesen gelangt man dann in den Schalt- und Meldebetrieb.

#### **11.2 Einstellen einer Schaltadresse**

Durch Drücken des Drehimpulsgebers blinkt die Adressanzeige in der zuletzt angewählten Zeile und eine Adresse kann durch Eingabe auf der Tastatur oder durch Drehen des Drehimpulsgebers eingestellt werden. Durch einen weiteren Druck auf den Drehimpulsgeber wird die Schaltadresse aktiviert. "O" bedeutet Funktion nicht aktiv, "1" bedeutet Funktion aktiv. Die ersten drei Ziffern stellen den Dezimalwert der gesamten Adresse dar.

Die Funktion Schalten kann natürlich auch als Melde- oder Monitorfunktion genutzt werden. Hier wird immer der jeweilige Zustand einer Adresse angezeigt, somit natürlich auch Besetztmeldungen.

Im Modus "**Schalten**" hat man drei Systemadressen im direkten Zugriff. Durch Drehen des Drehimpulsgebers kann man die gewünschte Adresse anwählen und dann über die Tasten "**1 - 8**" die gewünschten Funktionen auslösen. Die Funktionen der einzelnen Funktionsausgänge einer Adresse werden im letzten 8-stelligen Bereich der Zeile dargestellt. Linke Ziffer Funktionsausgang 1, rechte Ziffer Funktionsausgang 8. "**0**" bedeutet Funktion nicht aktiv. "**1**" bedeutet Funktion aktiv.

Die mittleren drei Ziffern stellen den Dezimalwert der gesamten Adresse dar. 1=1 2=2 3=4 4=8 5=16 6=32 7=64 8=128

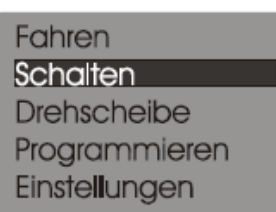

Anzeige Hauptmenü "Schalten"

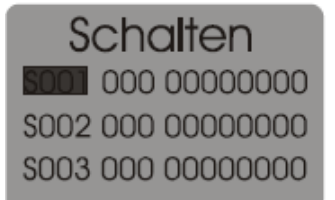

Anzeige Menü "Schalten"

#### **11.3 Programmieren von Funktionsdecodern, Besetztmeldern und anderen Funktionsmodulen**

Im Modus Schalten können auch Funktionsbausteine, die im RMX1-Bus angeschlossen sind programmiert und getestet werden. Hierbei geht man, wie in den jeweiligen Bedienungsanleitungen der Geräte beschrieben vor. Im Normalfall wird die gewünschte Adresse eingestellt, dann die Programmiertaste am Funktionsmodul kurz gedrückt, und anschließend drückt man die Funktionstaste am Handregler, die der gewünschten Funktionsart entspricht. Bei verschiedenen Decodern müssen zwei oder mehrere Programmierschritte vorgenommen werden.

## Schalten \$101 085 10101010 S088 129 10000001 S007 024 0001 1000

Anzeige geschaltete Adressen: Adresse 101, Bit 1, 3, 5 eingeschaltet; Adresse 88, Bit 1, 8 eingeschaltet; Adresse 7, Bit 4, 5 eingeschaltet

## **12 Steuern von einer oder zwei Drehscheiben in Verbindung mit der Drehscheibensteuerung SLX815**

Über die Taste "**C**" gelangt man in das Hauptmenü und wählt den Modus "Drehscheibe" durch Drehen am Drehimpulsgeber. Durch einen Druck auf diesen gelangt man dann in den Modus "**Drehscheibe**".

**Achtung: Die Adresse der Drehscheibe bzw. Drehscheiben muss vorher im**  Hauptmenü "Einstellungen" eingegeben werden.

Dazu wechselt man in das Menü "**Einstellungen**". Durch Drehen des Drehimpulsgebers die gewünschte Drehscheibe 1 oder 2 anwählen. Durch einen Druck auf den Drehimpulsgeber ist die Eingabe der Adresse aktiv. Durch Tasteneingabe oder durch Drehen des Drehimpulsgebers kann die Adresse eingestellt werden. Durch einen Druck auf den Drehimpulsgeber wird die Adresse übernommen. Zudem muss hier die Anzahl der möglichen Gleisabgänge unter "**Gleisabg.**" eingestellt werden. Die Fleischmann Drehscheiben haben entweder 48 Gleisabgänge HO und N, oder 24 Gleisabgänge HO und TT.

Durch Drehen des Drehimpulsgebers den Punkt **"Gleisabg."** unter der jeweiligen Drehscheibe 1 oder 2 anwählen und durch einen Druck auf den Drehimpulsgeber bestätigen. Danach kann von 48 Gleisabgängen (Standardeinstellung) durch Drehen des Drehimpulsgebers nach links, 24 Gleisabgänge gewählt werden. Durch nochmaliges Drücken auf den Drehimpulsgeber bestätigen.

Nun wieder in den Modus Drehscheibe wechseln. Die Drehscheibensteuerung funktioniert nur in Verbindung mit unserer Drehscheibensteuerung SLX815.

Ist keine Drehscheibe mit der eingegebenen Adresse vorhanden, antwortet der Handregler mit keine Antwort<sup>"</sup>.

Ist eine Drehscheibensteuerung angeschlossen, erscheint in der Anzeige die momentane Gleisnummer, auf die die Bühne gerichtet ist.

Mit der Taste "**F**" kann man zwischen Handbetrieb und Automatikbetrieb wechseln.

## **12.1 Handbetrieb**

Im Handbetrieb dreht die Drehscheibe immer nur eine Stellung in die gewählte Richtung weiter. Drehimpulsgeber nach links = Drehscheibe dreht gegen den Uhrzeigersinn, Drehimpulsgeber nach rechts = Drehscheibe dreht im Uhrzeigersinn. Die automatische Umpolung der Drehbühne funktioniert auch im Handbetrieb mit dem SLX815, da die Position mitgezählt wird.

## **12.2 Automatikbetrieb**

Im Automatikbetrieb wird die Stellung der Drehscheibe sofort abgefragt und angezeigt. Es empfiehlt sich aber, beim Einschalten der Anlage einmal die Grundstellung der Drehscheibe anzufahren. Das Anfahren der Grundstellung geschieht durch das Betätigen der Taste "**0**". Grundstellung Gleis "**1**". Die Anschlussgleise werden im Uhrzeigersinn gezählt.

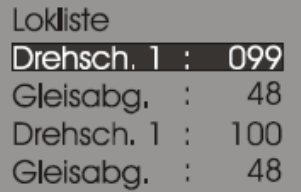

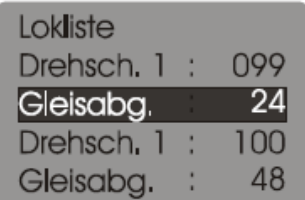

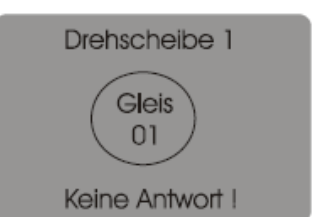

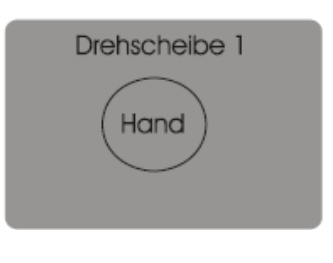

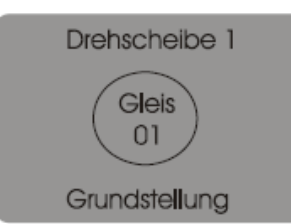

Durch Drehen am Drehimpulsgeber kann man nun den gewünschten Gleisanschluss vorwählen und durch Drücken auf den Drehimpulsgeber wird der Drehvorgang ausgelöst. **Hinweis: Zur korrekten Funktion des Automatikmodus müssen an der Drehscheibensteuerung SLX815 die Klemmen RR angeschlossen sein.**

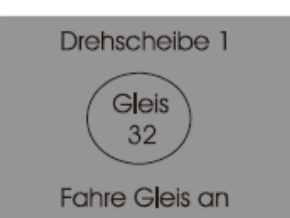

## 13 Hauptmenü "Einstellungen"

- **Drehscheibe 1**
- **Gleisabg.**
- **Drehscheibe 2**
- **Gleisabg.**

Diese Einstellungen sind bereits auf Seite 17 unter **"Steuern von einer oder zwei Drehscheiben"** erklärt.

## **13.1 Balken**

Der Geschwindigkeitsbalken kann, wenn gewünscht, deaktiviert werden.

Dazu im Hauptmenü den Punkt "Einstellungen" anwählen und durch Drehen am Drehimpulsgeber den Punkt "Balken" auswählen. Durch Drücken auf den Drehimpulsgeber kann der Balken deaktiviert oder wieder aktiviert werden.

## **13.2 Nullpunkt**

Durch die Einstellung Nullpunkt kann die Pausenzeit beim Richtungswechsel halbiert oder abgeschaltet werden. Diese Einstellung dient dem optimalen Rangieren. Da man beim Rangieren eigentlich auf das Fahrzeug schaut und nicht auf die Regleranzeige könnte man, wenn man den "Nullpunkt" auf "0" stehen hat, zu weit drehen und die Lokomotive würde direkt wieder ungewollt in die andere Richtung fahren.

Zum Einstellen des Nullpunktes im Hauptmenü den Punkt "Einstellungen" anwählen und durch Drehen am Drehimpulsgeber den Punkt **"Nullpunkt"** auswählen. Nun auf den Drehimpulsgeber drücken, anschließend durch Drehen den gewünschten Wert zwischen 0 und 2 einstellen und zur Bestätigung nochmals auf den Drehimpulsgeber drücken.

Wert <sub>"</sub>, 0" keine Pause Wert <sub>"1</sub>" Pause halbiert Wert <sub>"</sub>2" Standardwert

## **14 Updateinformationen**

Der Multifunktions-Handregler RMX7945 ist updatefähig durch Anschluss eines Programmierkabels über eine entsprechende Programmiersoftware (optional lieferbar) oder Einschicken an den Hersteller. Ältere Handregler der SX-Versionen SLX845 können durch Einschicken und einen Prozessortausch upgedatet werden. Das Update älterer SX-Versionen nehmen wir bei Bedarf zu einem kleinen Kostenbeitrag vor. Updates sind in der Regel Funktionserweiterungen und keine Fehlerbereinigungen.

#### **15 Notizen**

**Diese Anleitung für späteren Gebrauch aufbewahren.**

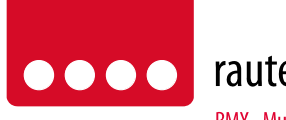

rautenhaus digital®

RMX - Multiprotokoll-Modellbahnsteuerung in Echtzeit

Rautenhaus Digital Vertrieb Unterbruch 66c D-47877 Willich Tel. 02154/951318 e-mail. vertrieb@rautenhaus.de www.rautenhaus-digital.de

 $\epsilon$ 

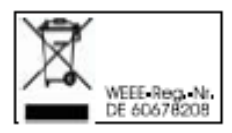

**Selectrix®** ist ein eingetragenes Warenzeichen der Firma Gebr. Märklin & Cie. GmbH in D-73033 Göppingen *RMX7945 - Stand 12/2012*